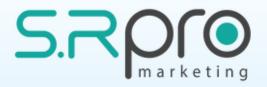

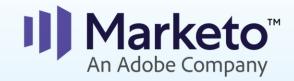

#### Seminar 23.6.2019 Taking customer experience to the next level

Today's Agenda:

- 09:00 Intro and "Marketo out of the box" Ronen Wasserman, CEO, SR Pro Marketing
- 09:50 How Marketo Creates Epic Experiences Anup Vora
- 10:10 Designing Advanced Customer Journeys Shai Alfandary
- 10:40 Coffee break
- 11:00 What Your Analytics Aren't Telling You Dekel Wiesman
- 11:30 Engage With the Modern Buyer Owen Taffinder
- 11:50 Multi-Touch Attribution Tools Yanir Calisar
- **12:20** Q&A
- 12:40 Closing words

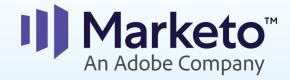

#### Marketo Out of the Box

- 1. About SR Pro Marketing
- 2. Apcela
- 3. Agari
- 4. BoothGuru
- 5. Netafim
- 6. Trivantis
- 7. Coupa

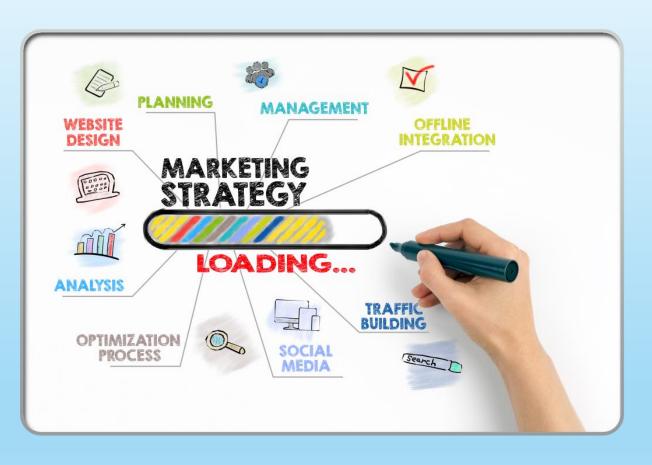

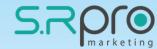

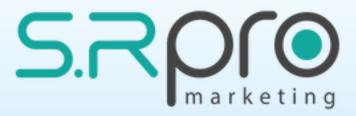

#### About us -

- Established 5 years ago
- Marketo Silver Partner, and certified reseller
- Marketo Certified Solutions Architect
- A team of certified marketing automation experts, with focus on Marketo
- Supporting 30 customers worldwide
- Providing services from basic hands-on level and up to full stack support

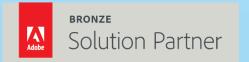

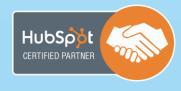

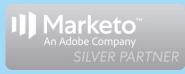

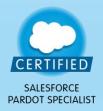

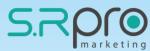

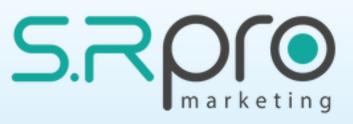

Some of our customers -

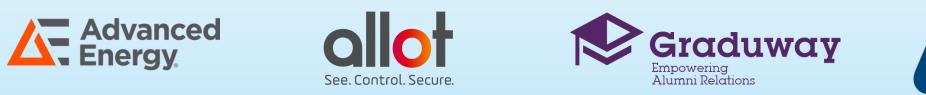

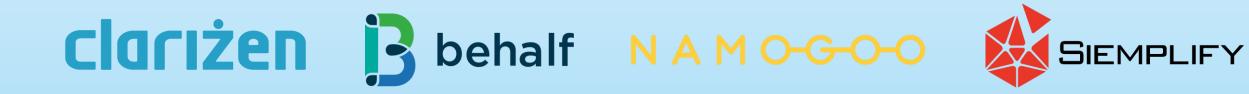

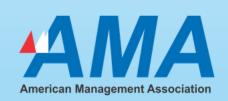

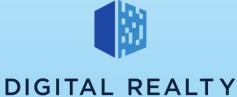

**\***COUPa

MARQETA

bluedet

GroundTruth

UUIHUU

Home Ownership Investors

• NETAFIM™

Booth.guru

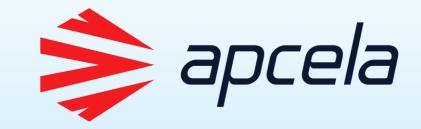

**The problem** – too many irrelevant MQLs

The main reason – too many email clicks on each email by people from specific companies

- Identify the cause false email clicks (by bots)
- Understand the outcome of these false clicks (irrelevant 'noise')
- Change the scoring to support the necessary change
- Fix the interesting moments to present only the relevant data

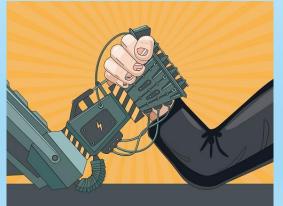

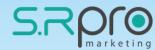

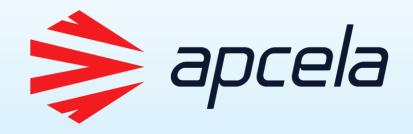

Created a honeypot that 'catches' the bot attention

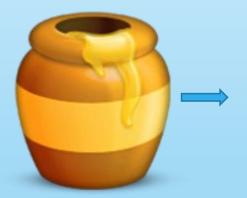

Created a set of rules to differentiate between the 'bots' and the 'normal' leads

OP - Bot Clicks
 Smart Campaigns
 01 - Check for Bot Click
 02 - Score for Human Clicks
 03 - IM for Human Clicks
 04 - Score for PDF Human Clicks

Divided the Scoring process and the interesting moment to work separately for the 'bot' leads

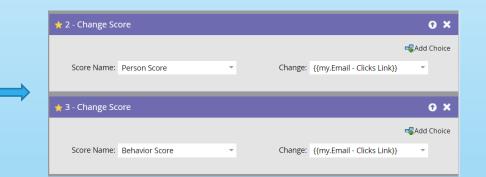

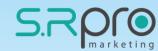

## AGARI

**The need** – Engage with leads that never respond to our communications **The solution** – Created an advanced Online-Offline approach using:

- List of "strategic" leads
- An Apple watch box with a letter instead of the watch
- URL >> Form (schedule meeting)

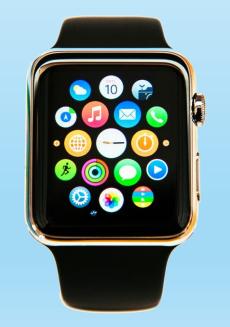

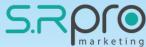

## AGARI

#### List of Hot Leads

### Get an Apple box with a letter and URL

### URL Address to schedule a meeting

### Lead getting the Apple watch in the meeting

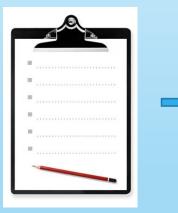

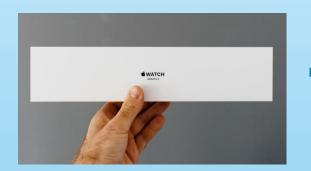

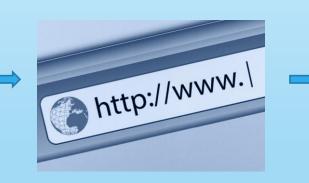

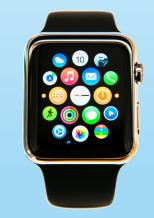

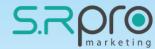

# Booth.guru

The product – A real-time booth AI that identifies hot leads on the show floor The need – A fast way to push data into Marketo from the platform The solution – Created a smart API connection that takes minutes to config:

- Once the showBoothGuru checks the lead in the Marketo data base
- If the lead was identified by BG's algorithm it was updated and used Marketo to send live alerts to the team and to the lead
- The sales people got an immediate alert that helped them to close the deal immediately

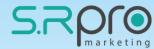

# Booth.guru

Visitor enters his details to a tablet and starts a quiz

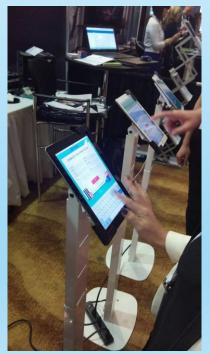

Booth Guru's algorithm recognizes the lead, syncs with Salesforce to get additional information and share it with the sales people

The platform enriches the data with a third party enrichment tool and then pushes all the data bask to Marketo

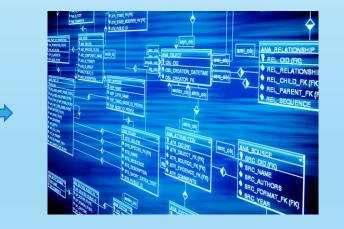

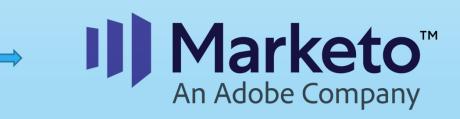

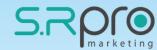

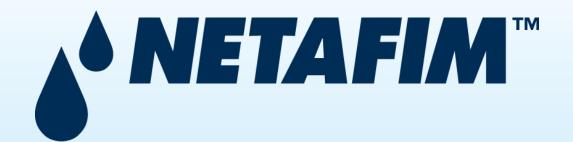

**The target audience** – Farmers (lower usage of online tools and technology), also the company is not using any CRM platform which creates great challenge for the salespeople. **The need** – The salespeople don't have a functional platform to update their leads data.

**The solution** – Converted Marketo to a CRM platform.

- Created the whole marketing process inside Marketo (LP's, Emails, Forms, Alerts).
- Added the salespeople as "users" in our own server (with "login" on the Marketo LPs)
- The salespeople can access their leads' details in the Marketo LPs and update their details (as in any CRM).

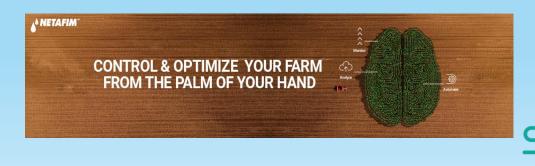

#### Login Feature

| $\leftarrow \  \   \rightarrow \  \   G$ | Not secure   Ip.netafim.com/xpage-login.html |                      | 07 | 🖈 🔏 😋 | 🖻 🥶 | 1 | 44 | ۵ | :  |
|------------------------------------------|----------------------------------------------|----------------------|----|-------|-----|---|----|---|----|
|                                          |                                              |                      |    | ·· .  |     |   |    |   | 39 |
| Sign Out                                 |                                              |                      |    |       |     |   |    |   |    |
|                                          |                                              |                      |    |       |     |   |    |   |    |
|                                          |                                              |                      |    |       |     |   |    |   |    |
|                                          |                                              |                      |    |       |     |   |    |   |    |
|                                          |                                              |                      |    |       |     |   |    |   |    |
|                                          |                                              | Login                |    |       |     |   |    |   |    |
|                                          |                                              | Login                |    |       |     |   |    |   |    |
|                                          |                                              | Email:               |    |       |     |   |    |   |    |
|                                          |                                              | ronen@srpromarketing |    |       |     |   |    |   |    |
|                                          |                                              |                      |    |       |     |   |    |   |    |
|                                          |                                              | Password:            |    |       |     |   |    |   |    |
|                                          |                                              |                      |    |       |     |   |    |   |    |
|                                          |                                              |                      |    |       |     |   |    |   |    |
|                                          |                                              | Login                |    |       |     |   |    |   |    |
|                                          |                                              |                      |    |       |     |   |    |   |    |
|                                          |                                              |                      |    |       |     |   |    |   |    |

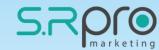

#### <u>Update lead</u> <u>details Feature</u>

| Le   | a | d | w | /a | s | U | p | d | а | te | d |
|------|---|---|---|----|---|---|---|---|---|----|---|
| <br> | - | - |   | -  | - | _ |   |   | - |    |   |

#### You can continue updating your lead and schedule a meeting

| First Name:                      |                                 | Last Name:         |                           |
|----------------------------------|---------------------------------|--------------------|---------------------------|
| Phone Number:                    |                                 | Other Number:      |                           |
| Email Address:                   |                                 | Crop:              | Select •                  |
| Email field is for i<br>address! | nternal use only - if it contai | ns "@mailinator.co | m" then it's a fake email |
| Country:                         | India 🔻                         | State:             | Select •                  |
| City:                            |                                 | Address:           |                           |

| Job Title / I am: |          |
|-------------------|----------|
| Farm area in HA:  | Select • |
| Organization:     |          |
| Industry:         |          |

| Sales | Owner: |  |
|-------|--------|--|
|-------|--------|--|

No owner - Select or Leave for Auto Assign.

#### Current Lead Stage: MQL

| Update Lead Stage: | Select •                             |
|--------------------|--------------------------------------|
| Lead Comments:     | Select<br>SAL - Sales Accepted       |
|                    | SQL - Sales Qualified<br>Opportunity |
| Sales Notes:       | Recycle Prospect<br>Disqualify       |
|                    |                                      |

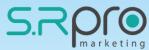

## Trivantis

**The need** – An old-fashioned application that doesn't track the user's behavior properly

- The user registers to a native app form
- The app backend sends an email with verification code
- If the user clicks the link, he can access to the company's portal

#### The problems –

- lack of tracking
- Sync issues
- Some of the emails were sent to the spam folder

The solution – Connected the entire flow into Marketo using API

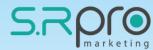

#### Join the app form

#### $\textbf{Cenario} \lor \mathbb{R}^{*}$

#### Join CenarioVR

| First Name                                                 | Select Country                                                            |  |
|------------------------------------------------------------|---------------------------------------------------------------------------|--|
| Last Name                                                  | Phone Password                                                            |  |
| Unique Company Name                                        |                                                                           |  |
| Email                                                      |                                                                           |  |
| l'm not a robot                                            | reCAPTCHA<br>Privacy - Terms                                              |  |
|                                                            | DIN<br><u>n account? Log in</u>                                           |  |
| plying my contact information, I agree to the Trivantis Te | rms of Use and consent to Trivantis contacting me in acc<br>rivacy Policy |  |
| Getting Star                                               | ted Is Simple                                                             |  |

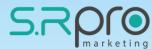

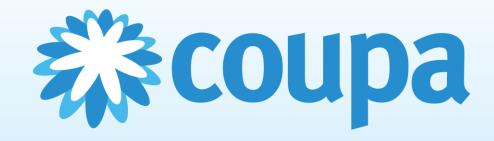

**The need** – Multi domain tracking information

**The solution** – Developed a script that tracks the information from specific domains and synchronizes them.

- Added the parameters that we wanted to track to the script.
- Uploaded a PHP file to each of the websites
- After entering the website with specific UTM's and visiting the second domain, all the UTM parameters were saved from the first website.

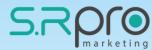

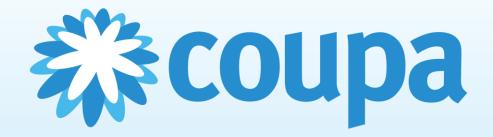

| Cookie Details |                        |  |  |  |  |  |
|----------------|------------------------|--|--|--|--|--|
| Domain         | www.edigital.marketing |  |  |  |  |  |
| Name           | utm_campaign           |  |  |  |  |  |
| Value          | Ab                     |  |  |  |  |  |

i https://get.coupa.com/TestUtmLP.html?utm\_campaign=Ab&utm\_medium=Ac&utm\_source=Ad&utm\_term=Ae&utm\_content=Af&utm\_engagement=Ag

```
    </div class="mktoFormRow">
        </div class="mktoFormRow">
        <input type="hidden" name="lastUTMCampaign" class="mktoField mktoFieldDescriptor mktoFormCol" value="Ab" style="margin-bottom: 10px;">
        </div class="mktoClear"></div>
        </div>
<//div>
```

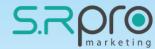

## **Questions?**

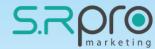

# Thank you

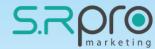